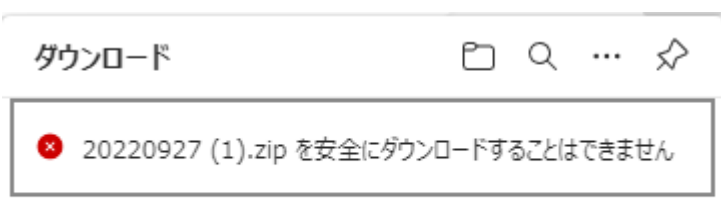

## もっと見る

上のような表示が出た場合は、マウスポインタを下図の○の位置に合わせてクリックしてください。

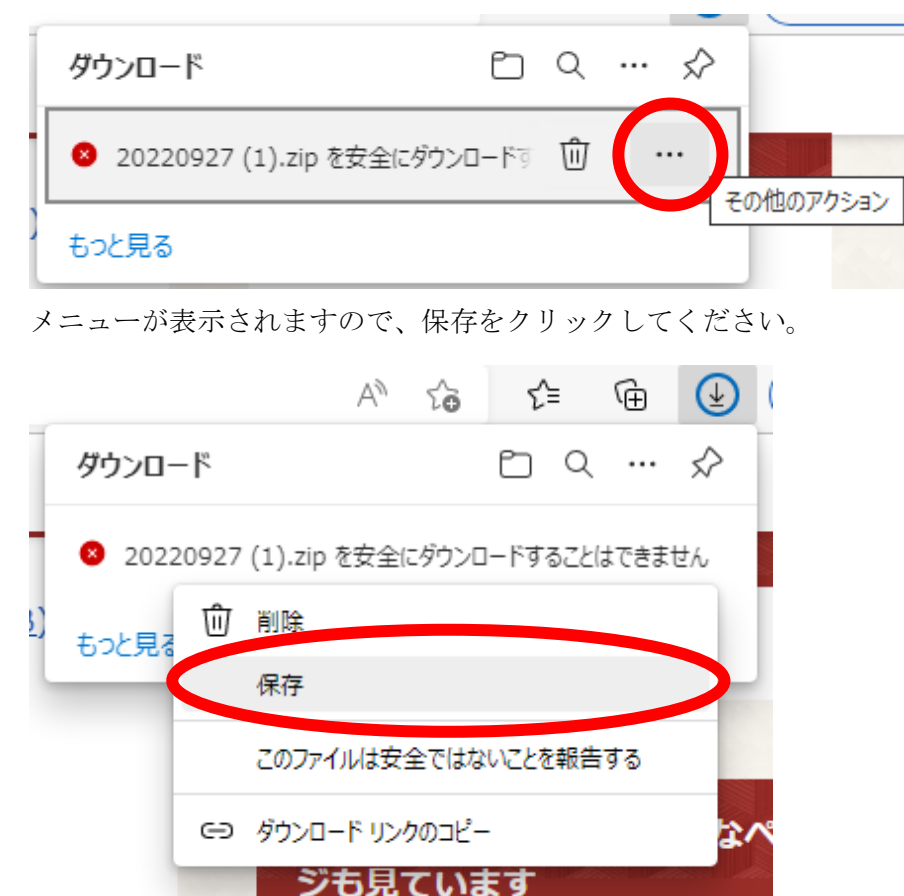

次のとおりメッセージが表示されたら「保持する」をクリックしてください。

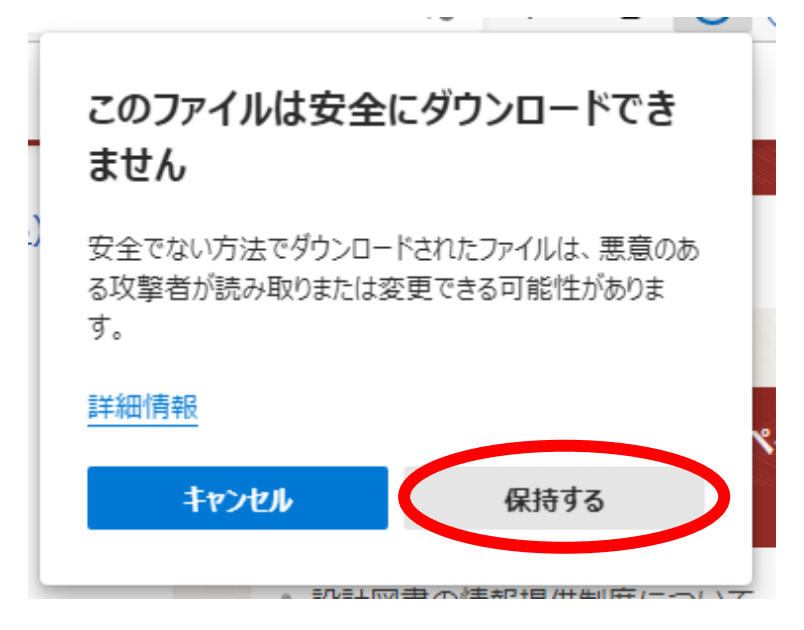